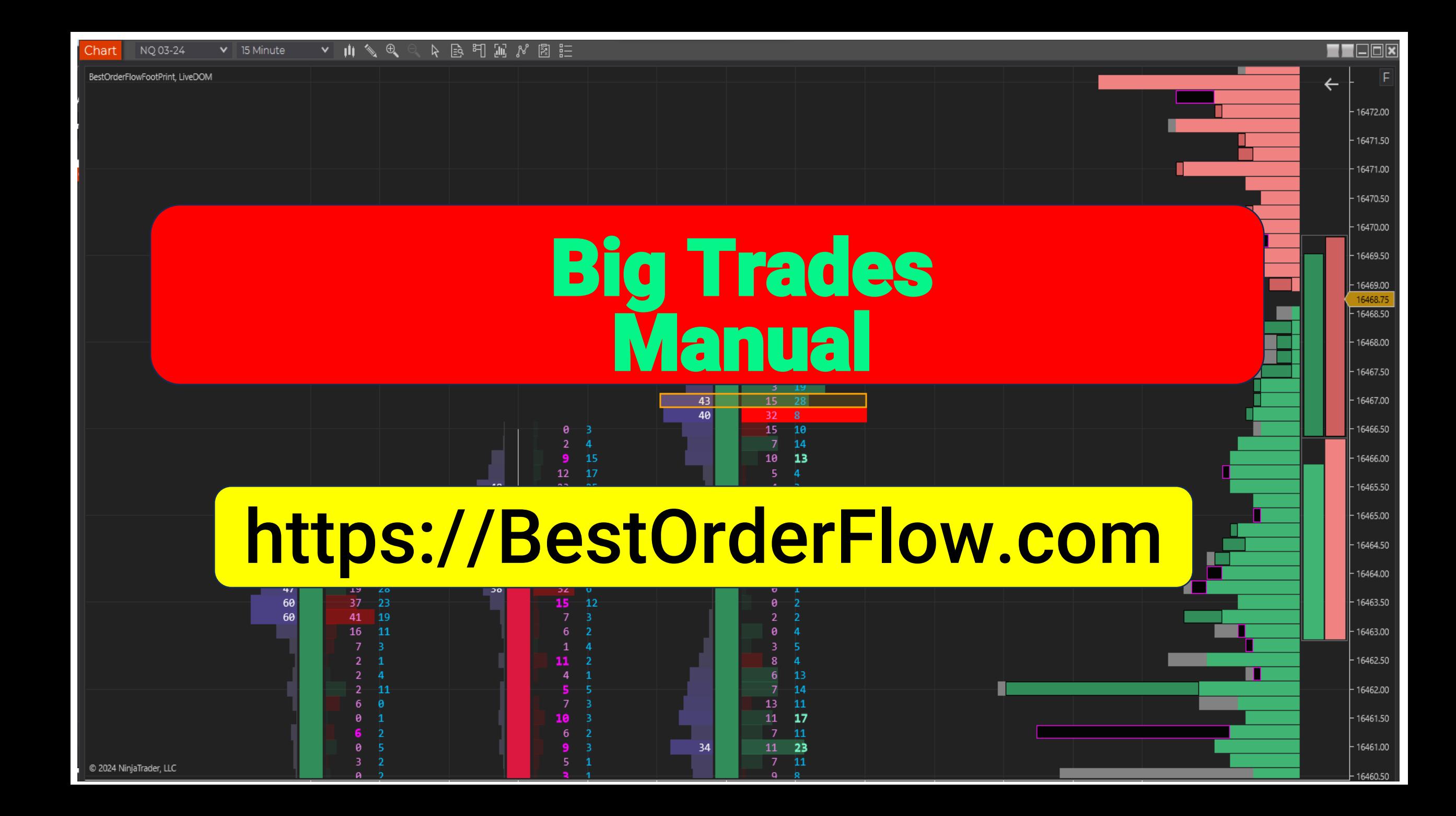

## Big Trades Settings

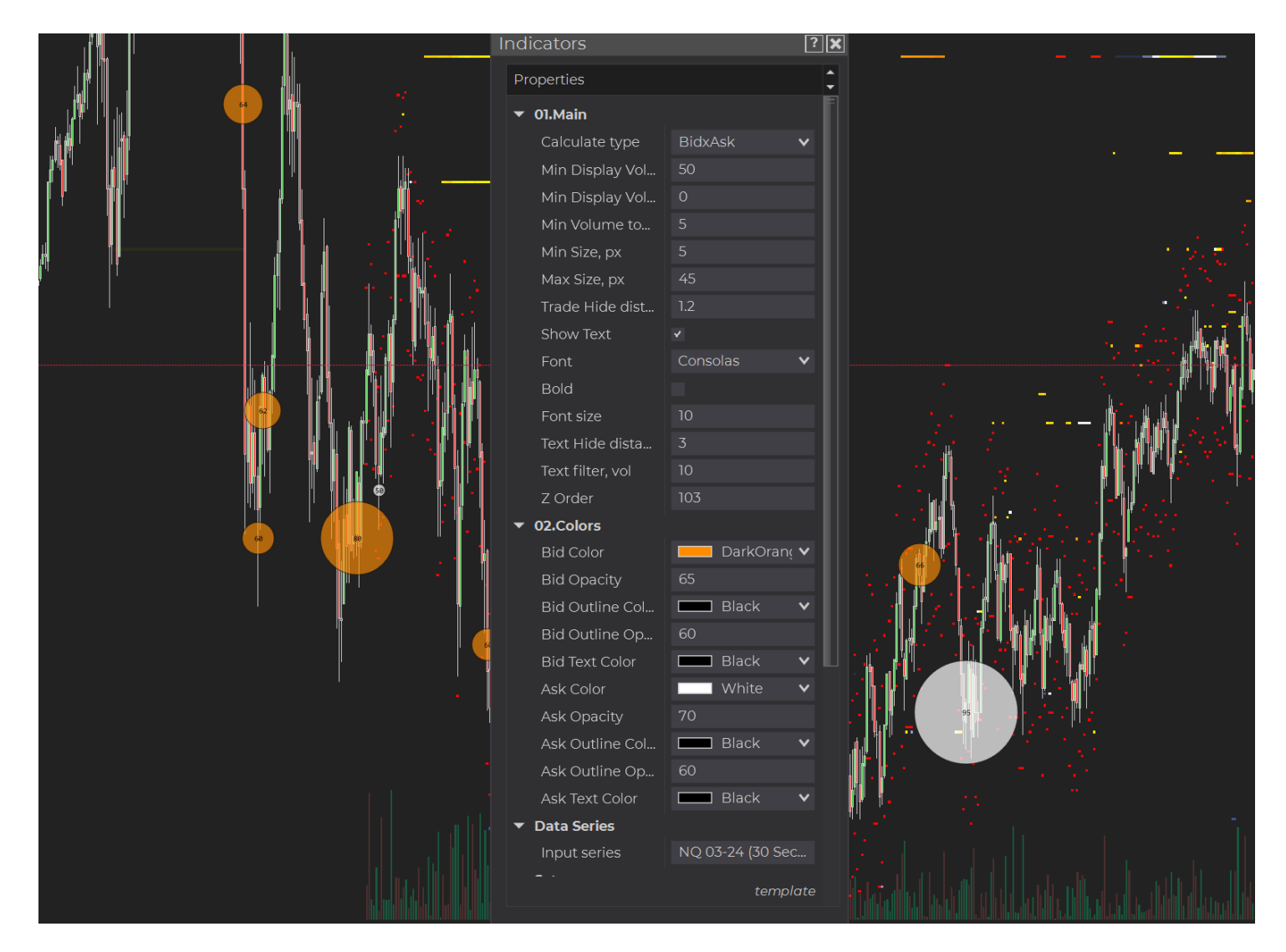

### https://BestOrderFlow.com

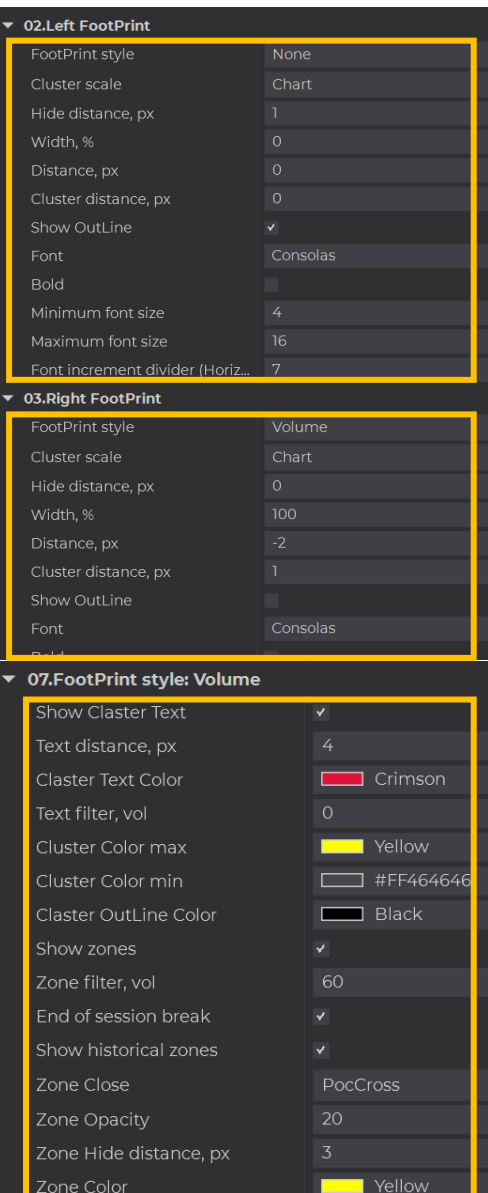

## 02-03-07. Cluster zones for Big Trades

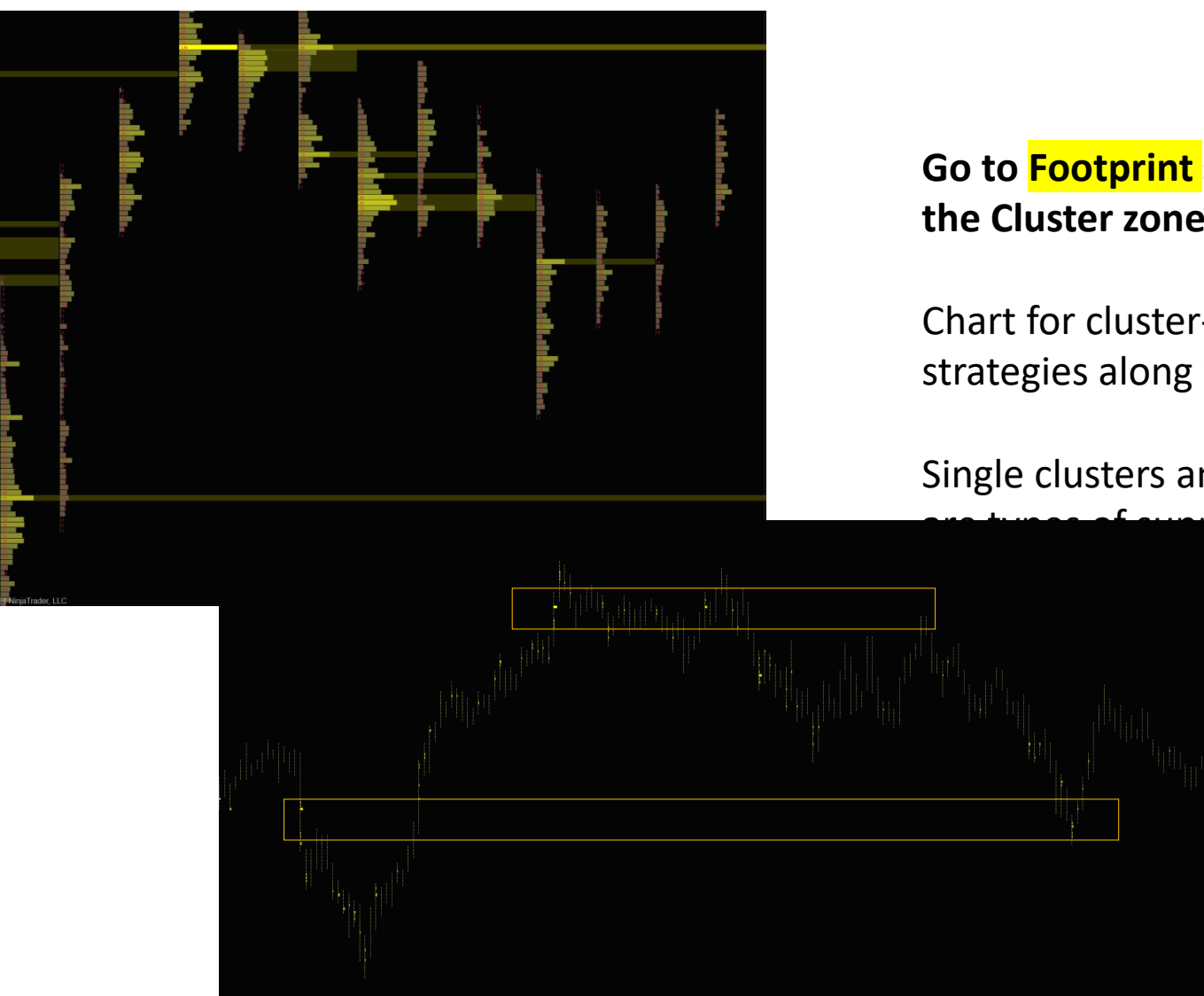

#### **Go to Footprint settings and set the Cluster zone**

Chart for cluster-based strategies along with Big Trades.

Single clusters and cluster zones

**prt and** 

# **Adjust Every Indicator Settings for the Best Performance and Save as a Template**

depending on the following: **1) Remember to tune and tweak each indicator setting for its best performance**

- -indicator name
- instrument/ticker name
- timeframe
- session time Asia, London, NY
- volatility high, low,

#### **2) Save indicator settings as a template:**

- Big Trades NQ 30 Sec NY High Session Begins
- Big\_Trades \_NQ\_15\_Min\_NY\_after\_2\_hour\_open
- Big\_Trades \_NQ\_3\_Min\_Asia\_Low